# **openHAB-Server - Installation des Servers**

**Letztes Update 2021/04/16 14:03**

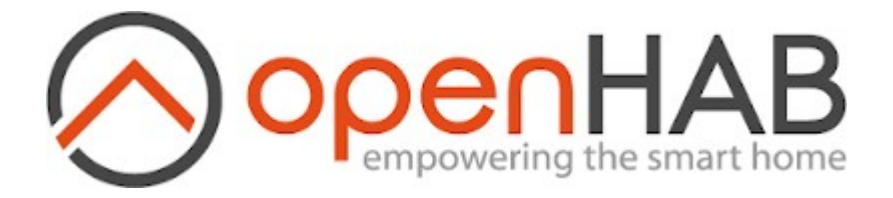

## **Raspberry vorbereiten**

Für den openHAB-Server wird ein Raspberry Pi 4 mit 4GB RAM verwendet. Das offizielle [openHABian Image](https://github.com/openhab/openhabian/releases/latest) wurde mit Etcher auf eine 32GB SSD kopiert. Den Raspberry starten und die Updates (etwa 15 Minuten am Raspberry 4) abwarten.

Einloggen mit User: **openhabian** und Passwort: **openhabian**.

Falls die Updates noch laufen, kann die ssh-Verbindung wieder abbrechen, da der Raspberry während des Update-Vorganges neu gestartet werden muß.

### **Passwortabfrage bei sudo abschalten**

Falls nicht besondere Sicherheitsbedenken bestehen, in der **/etc/sudoers** im Abschnitt **#includedir /etc/sudoers.d %openhabian ALL=(ALL:ALL) NOPASSWD: ALL** eingeben und anschließend rebooten.

sudo nano /etc/sudoers

#includedir /etc/sudoers.d %openhabian ALL=(ALL:ALL) NOPASSWD: ALL

speichern und

sudo reboot

#### **Passwort für User openhabian ändern**

Das Standardpasswort für den User openhabian ändern. Bei der Eingabe wird nichts angezeigt.

```
~ $ passwd
Changing password for openhabian.
Current password:altes_passwort
New password:neues_passwort
Retype new password:neues_passwort
passwd: password updated successfully
~\sim~ $
```
Wenn **password updated successfully** angezeigt wird, gilt ab sofort das neu eingegebene Passwort.

#### **Raspberry OS updaten**

sudo apt - v update & sudo apt - v upgrade

#### **Fixe IP-Adresse**

Der Raspberry Pi bekommt eine fixe IP-Adresse, hier 192.168.20.80. Hierfür öffnen wir die dhcpcd.conf:

sudo nano /etc/dhcpcd.conf

und fügen an das Ende der Datei folgendes ein:

# Eigenes Netzwerk interface eth0 static ip address=192.168.20.80/24 static routers=192.168.20.20 static domain name servers=192.168.20.20

Die dhcpcd.conf speichern und den Pi rebooten:

sudo reboot

Nach dem Neustart wird folgender Bildschirm angezeigt:

```
\#Ip = 192.168.20.80Release = Raspbian GNU/Linux 10 (buster)
##Kernel = Linux 5.10.17-v71+\# \### Platform = Raspberry Pi 4 Model B Rev 1.1
##Uptime = 0 \text{ day}(s). 0:0:57
## CPU Usage = 0% avg over 4 cpu(s) (4 core(s) x 1 socket(s))
## CPU Load = 1m: 0.87, 5m: 0.29, 15m: 0.10
  Memory = Free: 3.24GB (86%), Used: 0.53GB (14%), Total: 3.78GB
##Swap = Free: 2.58GB (100%), Used: 0.00GB (0%), Total: 2.58GB
####Root = Free: 23.27GB (83%), Used: 4.48GB (17%), Total: 28.98GB
  Updates = 0 apt updates available.
#### Sessions = 1 session(s)
## Processes = 130 running processes of 32768 maximum processes
```
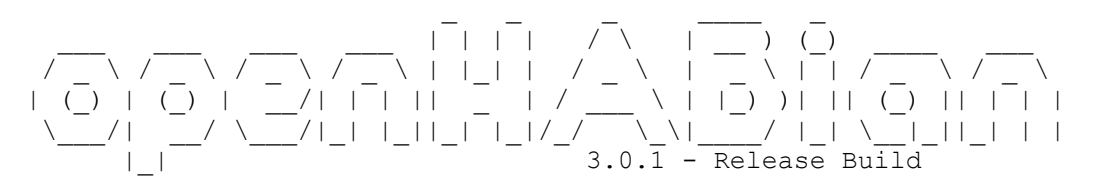

Looking for a place to get started? Check out 'sudo openhabian-config' and the documentation at https://www.openhab.org/docs/installation/openhabian.html The openHAB dashboard can be reached at http://openhabian:8080 To interact with openHAB on the command line, execute: 'openhab-cli --help'

# **Authorized Keys**

Auf dem openHAB-Server gibt es bereits das .ssh-Verzeichnis (/home/openhabian/.ssh). Falls bereits vorhanden, die eigene authorized\_keys in dieses Verzeichnis kopieren. Detailierte Anweisungen zum Erstellen befinden sich in der Beschreibung [Key-basierte SSH Logins mit PuTTY](http://192.168.20.230/dokuwiki/doku.php?id=key_putty).

## **Favicon**

Das Favicon mit Filezilla \ $\square$  \ in den Ordner /etc/openhab/html kopieren.

# **openHAB updaten und erste Konfiguration**

sudo openhabian-config

Nach erstem Aufruf mit <Keep displaying> weitermachen.

```
openHABian announcements |
Hit tab to unselect buttons and scroll through the text using UP/DOWN or PGUP/PGDN.
All announcements are stored in '/opt/openhabian/docs/NEWSLOG.md' for you to lookup.
## Future of master branch ## January 20, 2021
We will no longer make regular updates to the master branch as we migrate away from supporting
openHAB2.
As such in the coming months we will make bug fixes directly to the 'stable' branch for openHA2.
With that said, please migrate off of the 'master' branch as it will be deleted soon.
You can change branches at any time use menu option 01.
## openHAB 3 released ## December 21, 2020
In the darkest of times (midwinter for most of us), openHAB 3 gets released.
See [documentation] (docs/openhabian.md#on-openhab3) and
[www.openhab.org](http://www.openhab.org) for details.
Merry Christmas and a healthy New Year!
## WiFi Hotspot ## November 14, 2020
Whenever your system has a WiFi interface that fails to initialize on installation or startup,
                                                               <Keep displaying>
                          <Stop displaying>
```
Da das System neu installiert wurde, sind keine weiteren updates nötig. Weitermachen mit:

30 | System Settings A range of system and hardware related configuration steps 31 | Change hostname Change the name of this system, currently 'openhabian' Nach dem Ändern des Hostnamen auf openHAB0 den Raspberry neu booten. Damit ist der erste Teil der Installation abgeschlossen.